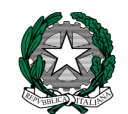

**MINISTERO DELL'ISTRUZIONE, DELL'UNIVERSITÀ E DELLA RICERCA UFFICIO SCOLASTICO REGIONALE PER IL LAZIO ISTITUTO COMPRENSIVO ARTENA** 00031 ARTENA - RM - COD. FISC. 95037030582 VIA G. DI VITTORIO, 1 (06 95191090/1/3/7/9 fax 06 9514643)

PROT. N. 8271 **Artena, 18.11.2022** 

AL PERSONALE INTERESSATO DELL' I. C. ARTENA

> MAISTO ALESSANDRA BOCCHETI TIZIANA CITTADINI ROBERTA COSTANTINI RITA SIMONELLI ANNA QUATTRINO MICHELA PARENTE TULLIA GAVAZZI CLAUDIA AVERSA RACHEL LUCIANI ANNA BRUNI LAURA CAMPAGNA IRENE GIZZI SIMONE GUADAGNOLI PAOLA DE MAGGI ANNALISA GIUDICI DANIELA GAVAZZI CLAUDIA LISI ILARIA BUCCI FLAVIA FIORETTI RICCARDO CHIAPPINI DANIELA ELETTO GIULIANA SALSANO MADDALENA MATTOZZI ANNA MARIA BIASIOTTI EMANUELA TALONE ATTILIA TALONE CLEMENTINA RUSSO LOREDANA D'IORIO ANNUNZIATA ZOLLI VALENTINA MORICONI DANIELE MASTRONE MARIA NAVARRA OMBRETTA

Oggetto: CORSO FORMAZIONE LAVORATORI.

Al fine del completamento del corso di formazione delle 12 ore si comunicano, ai lavoratori in indirizzo, il corso si terrà nei seguenti giorni:

- 1. **29 novembre 2022 dalle ore 14.30 alle ore 18.30**
- 2. **01 dicembre 2022 dalle ore 14.30 alle ore 18.30**

**ISTRUZIONI PER I LAVORATORI - COME CONNETTERSI AL WEBINAR DEL CORSO DI FORMAZIONE SPECIFICA PER LAVORATORI - MEDIO RISCHIO:**

- 1. ISCRIVITI AL CORSO
- 1. Collegati alla piattaforma all'indirizzo fad.euservice.it (se non compare il link, copia e incolla l'indirizzo nel tuo browser)
- 2. Se hai frequentato altri corsi Euservice, usa le credenziali già in tuo possesso inserendole nel modulo di Login

Qualora non le ricordassi, clicca su "Hai dimenticato lo username o la password?" e segui la procedura guidata

Se non hai mai effettuato la registrazione prima, segui le istruzioni nella sezione "È la prima volta che accedi qui?"

3. Effettuato l'accesso clicca su "Iscriviti al corso" nella barra del menù e inserisci il codice **wsnz8t**

## **ATTENZIONE! L'iscrizione alla piattaforma deve essere ultimata entro la data della videoconferenza**

- 1. COLLEGATI AL WEBINAR
- 1. Accedi alla pagina del corso nella data e nell'orario comunicati, preferibilmente con qualche minuto di anticipo
- 2. Clicca sul link della lezione da seguire
- 3. Nella finestra che si aprirà in automatico, inserisci il tuo **Nome e Cognome** (non saranno ritenuti validi ai fini della registrazione della presenza nomi incompleti, nickname o accessi guest)
- 4. Una volta registrata la partecipazione alla lezione in sincrono nei nostri sistemi, apparirà in calce alla pagina del corso il link per effettuare la valutazione anonima
- 5. Completata la valutazione anonima al corso, potrai scaricare direttamente il tuo attestato e inviarne una copia alla segreteria della scuola

**Il servizio di assistenza risponde esclusivamente all'indirizzo di posta elettronica [fad@euservice.it.](mailto:fad@euservice.it) Nel messaggio inserire sempre Nome, Cognome e Codice Fiscale.**

## **Al termine del corso inviare la copia dell'attestato all'indirizzo mail: rmic8db002@istruzione.it.**

*IL DIRIGENTE SCOLASTICO F.to\* Dott.ssa Daniela Michelangeli*

\* Firma autografa omessa ai sensi dell'art. 3 del D.Lgs. n. 39/1993.